# Speak 750 Jabra

Jabra

 $\mathcal{L}^{\mathsf{I}}$ 

# **. . . . . . . .** Jabra GN **Bruksanvisning**

dĵi.

Certified for

**Microsoft Teams** 

**Certified for** 

**Skype for Business** 

**GN** Making Life Sound Better

© 2020 GN Audio A/S. Med ensamrätt. Jabra® är ett varumärke som tillhör GN Audio A/S. Bluetooth®-ordet, -märket och -logotyper ägs av Bluetooth SIG, Inc. och all användning av dessa märken av GN Audio A/S sker under licens.

Designad och konstruerad i Danmark

Tillverkad i Kina MODELL: PHS040Wa/END040W

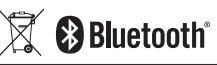

**Försäkran om överensstämmelse** finns på www.jabra.com/doc

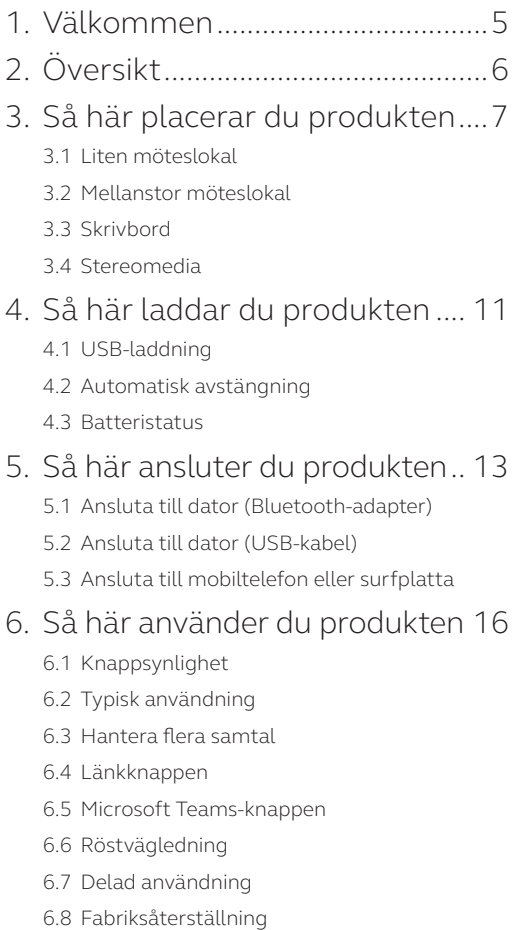

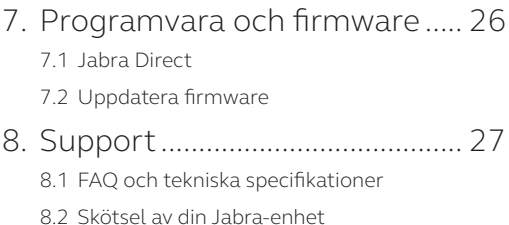

# <span id="page-4-0"></span>1. Välkommen

Tack för att du använder Jabra Speak 750. Vi hoppas du kommer att gilla den!

#### **Jabra Speak 750 - Funktioner**

- Inlevelsefullt ljud för samtal och musik
- Intuitiv plug and play-anslutning anslut till datorn via USB eller Bluetooth-adapter, eller anslut till mobiltelefon och surfplatta via Bluetooth
- Lätt design, skyddande resefodral, och upp till elva timmars batteritid
- Dedicerad Länkknapp för att para ihop flera Jabra Speak 750-enheter för flexibla och skalbara möten
- Dedicerad Microsoft Teams-knapp\*
- Certifierad för Microsoft Teams och Skype for Business för en plug and play-upplevelse

\*Knappfunktionaliteten beror på skrivbordsappen Microsoft Teams.

# <span id="page-5-0"></span>2. Översikt

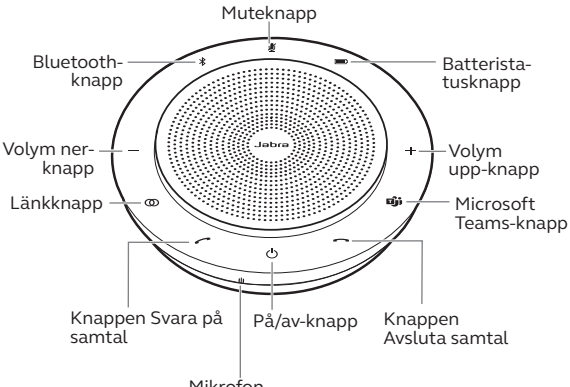

Mikrofon

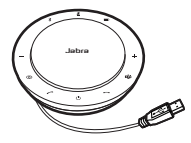

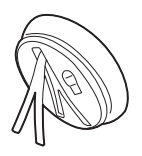

USB-kabel Förvaring för bordsställ och Bluetooth-adapter

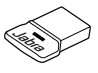

Bluetoothadaptern Jabra Link 370

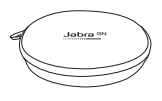

Fodral

## <span id="page-6-0"></span>3. Så här placerar du produkten

### 3.1 Liten möteslokal

För optimal ljudkvalitet placerar du högtalartelefonen i mitten av bordet, upp till 2,3 meter från varje deltagare, men inte närmare än 0,5 meter. En enstaka Jabra Speak 750 är lämpligt för upp till sex personer.

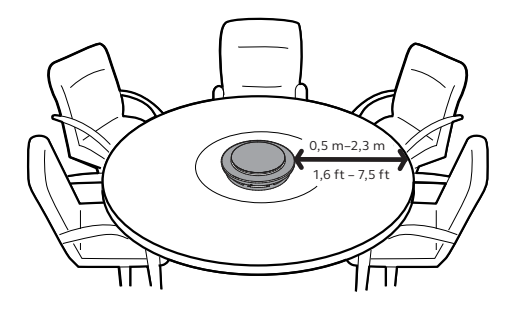

<span id="page-7-0"></span>För stora möten med upp till 12 personer i ett och samma rum placerar du två Jabra Speak 750-enheter upp till 4 m ifrån varandra, men inte närmare varandra än 0,5 m. Placera dem i vardera änden av bordet, mellan 0,5 meter och 2,3 meter från deltagarna, för att säkerställa optimal ljudkvalitet.

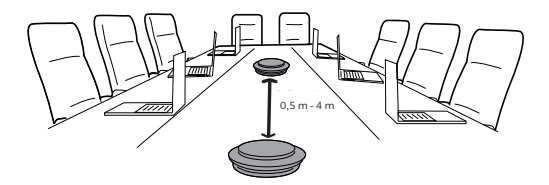

För att tillfälligt länka ljudet mellan två Jabra Speak 750-enheter trycker du på **Länk**knappen på båda högtalartelefonerna när de är inom 4 m från varandra.

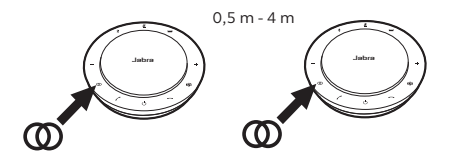

#### <span id="page-8-0"></span>3.3 Skrivbord

När du använder Jabra Speak 750 vid skrivbordet är det rekommenderat att sätta högtalartelefonen i upprätt läge med hjälp av bordsstället. Detta riktar ljudet bättre mot dig för en fylligare upplevelse av musik och media. Dessutom kan två Jabra Speak 750 länkas ihop för att få stereoljud.

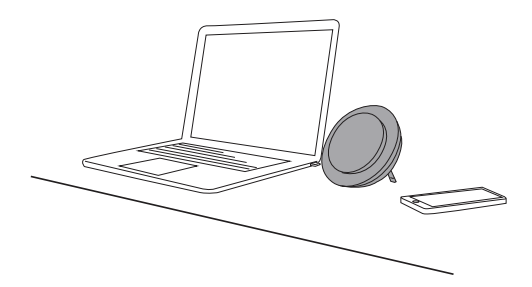

<span id="page-9-0"></span>Om du visar eller tittar på media i stereoformat under ett möte, eller lyssnar på musik eller media vid skrivbordet, kan du placera två Jabra Speak 750-enheter på vardera sidan av en projektor eller skärm för att få stereoljud.

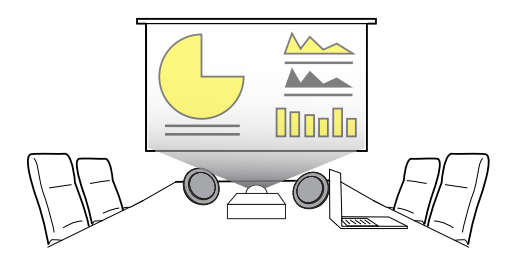

För att tillfälligt länka ljudet mellan två Jabra Speak 750-enheter trycker du på **Länk**knappen på båda högtalartelefonerna när de är inom 4 m från varandra.

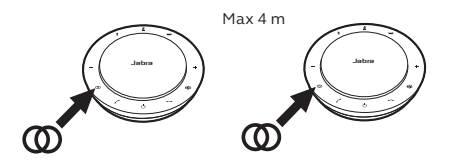

## <span id="page-10-0"></span>4. Så här laddar du produkten

### 4.1 USB-laddning

Anslut Jabra Speak 750 till en USB-strömkälla med den medföljande USB-kabeln. Batteriet I Jabra Speak 750 håller för upp till elva timmars taltid och tar cirka tre timmar att fulladda.

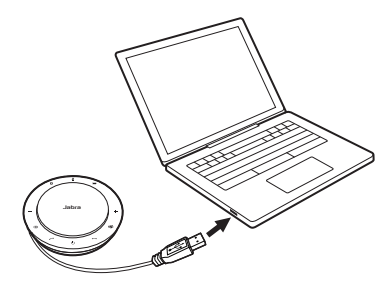

### 4.2 Automatisk avstängning

För att spara på batteriet när Jabra Speak 750 inte är ansluten stängs den av automatiskt när den inte har anslutits till en Bluetooth-enhet på 15 minuter.

Om Jabra Speak 750 är ansluten till en Bluetooth-enhet och inte är ansluten till en strömkälla stängs den av automatiskt efter åtta timmar.

<span id="page-11-0"></span>Tryck på **Batteristatus**knappen för att se aktuell batteristatus. LED-lamporna runt kanten av Jabra Speak 750 lyser för att visa aktuell batteristatus.

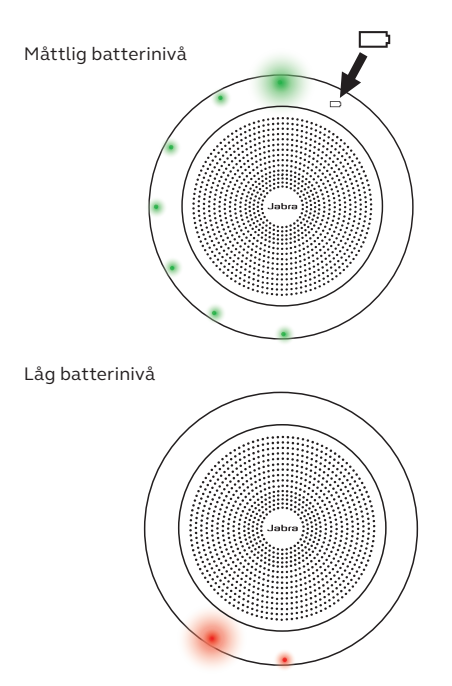

## <span id="page-12-0"></span>5. Så här ansluter du produkten

### 5.1 Ansluta till dator (Bluetooth-adapter)

Anslut Bluetooth-adaptern Jabra Link 370 till ett USB-uttag på din dator. Jabra Speak 750 och Bluetooth-adaptern Jabra Link 370 är redan ihopparade och redo att använda direkt ur förpackningen. Bluetooth-räckvidden är upp till 30 m. Innan du använder enheten första gången ska du ansluta USB-kabeln till datorn för att aktivera konferenshögtalaren.

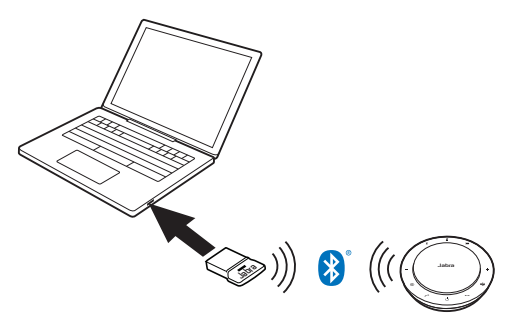

För att Jabra Speak 750 ska fungera korrekt kan du behöva ange Bluetooth-adaptern Jabra Link 370 som uppspelnings- och inspelningsenhet i ljudinställningarna för både ditt operativsystem och Microsoft Teams.

<span id="page-13-0"></span>Använd Jabra Direct om du behöver para ihop Jabra Speak 750 med Bluetooth-adaptern Jabra Link 370 igen. Jabra Direct kan laddas ner från jabra.com/direct.

### 5.2 Ansluta till dator (USB-kabel)

Anslut Jabra Speak 750 till ett USB-uttag på din dator. Innan du använder enheten första gången ska du ansluta USB-kabeln till datorn för att aktivera konferenshögtalaren.

Du kan behöva ange Jabra Speak 750 som uppspelnings- och inspelningsenhet ljudinställningarna för både ditt operativsystem och Microsoft Teams.

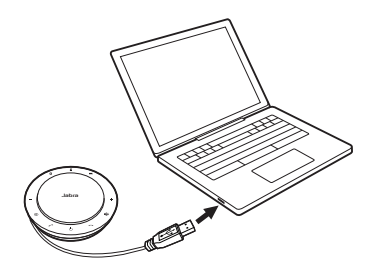

### <span id="page-14-0"></span>5.3 Ansluta till mobiltelefon eller surfplatta

Håll in **Bluetooth**knappen i två sekunder och följ de röststyrda anvisningarna för att para ihop med din mobiltelefon eller surfplatta. Bluetooth-räckvidden är upp till 10 m. Innan du använder enheten första gången ska du ansluta USB-kabeln till datorn för att aktivera konferenshögtalaren.

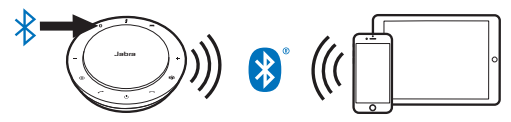

För att frånkoppla eller ansluta igen trycker du på **Bluetooth**-knappen igen.

## <span id="page-15-0"></span>6. Så här använder du produkten

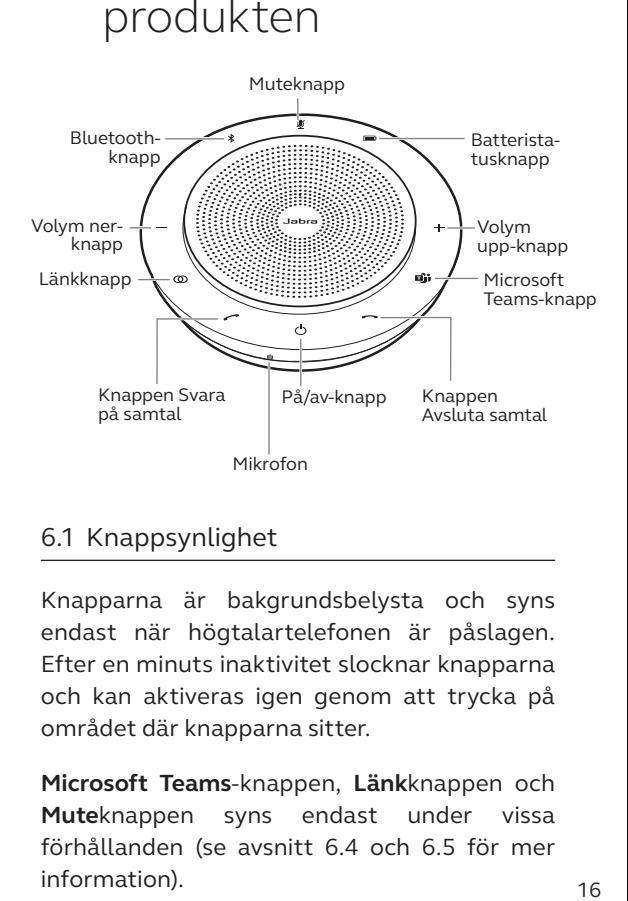

#### 6.1 Knappsynlighet

Knapparna är bakgrundsbelysta och syns endast när högtalartelefonen är påslagen. Efter en minuts inaktivitet slocknar knapparna och kan aktiveras igen genom att trycka på området där knapparna sitter.

**Microsoft Teams**-knappen, **Länk**knappen och **Mute**knappen syns endast under vissa förhållanden (se avsnitt 6.4 och 6.5 för mer information).

### <span id="page-16-0"></span>6.2 Typisk användning

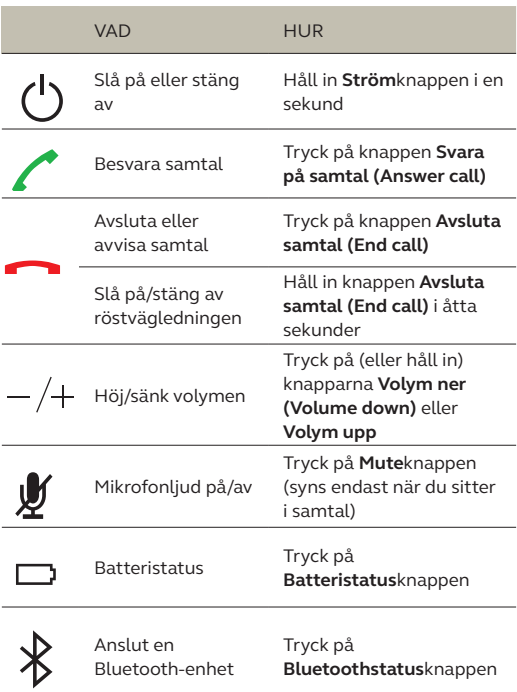

<span id="page-17-0"></span>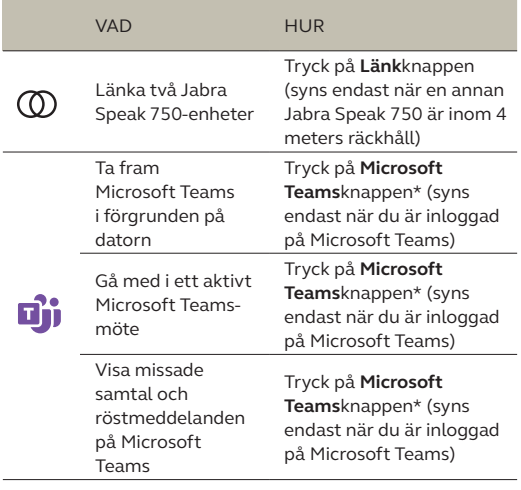

\*Knappfunktionaliteten beror på skrivbordsappen Microsoft Teams.

#### 6.3 Hantera flera samtal

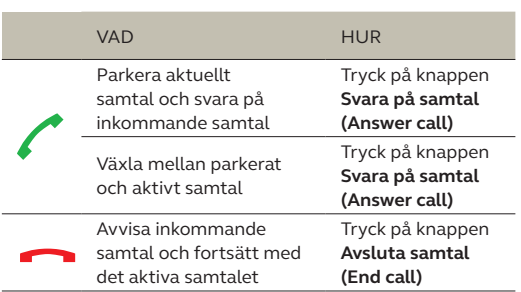

<span id="page-18-0"></span>För att tillfälligt länka ljudet mellan två Jabra Speak 750-enheter trycker du på **Länk**knappen på båda högtalartelefonerna när de är inom 4 m från varandra. **Länk**knappen syns endast när två Jabra Speak 750-enheter är inom 4 m från varandra.

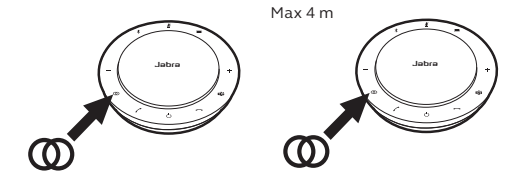

För att bryta länken mellan högtalartelefonerna trycker du på **Länk** knappen på någon av högtalartelefonerna.

**OBS:** Länkningen av två Jabra 750-enheter använder en Bluetooth-anslutning. Varje Speak 750 kan endast ha två aktiva Bluetooth-anslutningar. Om två Bluetooth-enheter är anslutna till någon av Jabra Speak 750-enheterna, ersätts den senast anslutna Bluetooth-enheten tillfälligt av Jabra 750-länken. När länken mellan Jabra 750-enheterna bryts kommer anslutningen till Bluetooth-enheten som tillfälligt ersattes att återställas igen.

<span id="page-19-0"></span>**Microsoft Teams**-knappen syns endast när Jabra Speak 750 är ansluten till din dator och du är inloggad på Microsoft Teams. Knapparna fungerar annorlunda beroende på vilken status Microsoft Teams har.

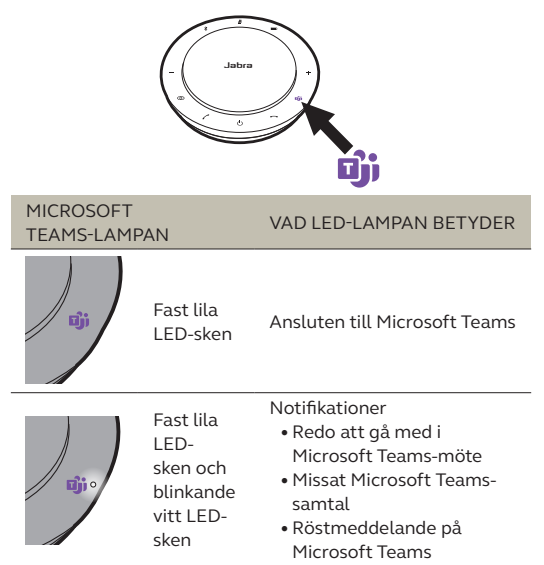

Microsoft Teams-lamporna kan endast visa ett meddelande åt gången. Microsoft Teams-knappen interagerar med det senast mottagna meddelandet.

### **Gå med i ett Microsoft Teams-möte**

Om någon har gått med i ett schemalagt Microsoft Teams-möte och det börjar, blinkar den vita LED-lampan bredvid Microsoft Teamsknappen. Tryck på Microsoft Teams-knappen för att gå med i mötet.

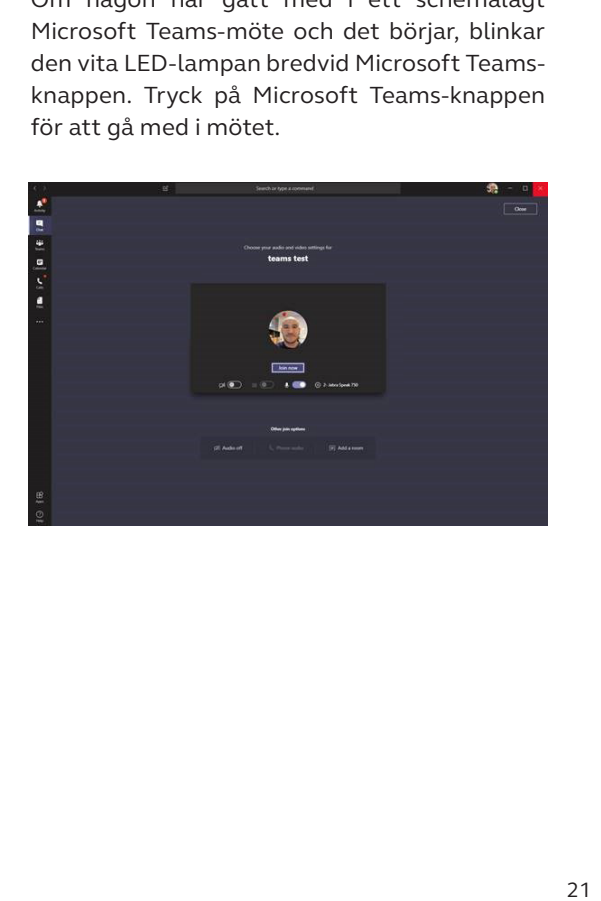

### **Visa missade samtal och röstmeddelanden på Microsoft Teams**

Om du har missade samtal eller röstmeddelanden i Microsoft Teams blinkar den vita LED-lampan bredvid Microsoft Teamsknappen. Tryck på **Microsoft Teams**-knappen för att visa listan med missade samtal och röstmeddelanden på din dator.

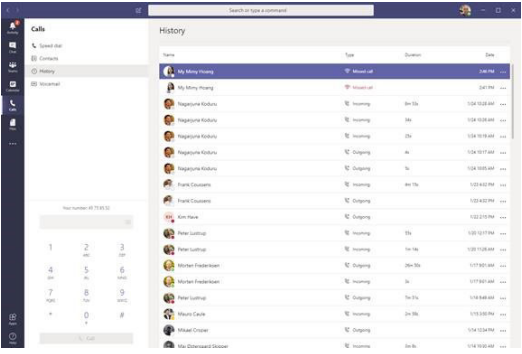

### **Ta fram Microsoft Teams i förgrunden**

När Microsoft Teams körs men är minimerat trycker du på Microsoft Teams-knappen för att maximera och ta fram det i förgrunden på din dator.

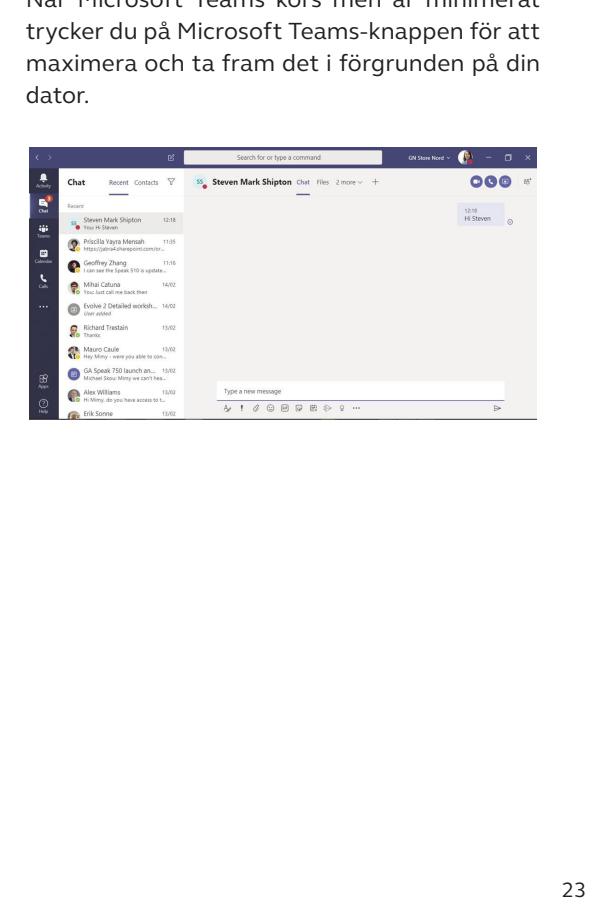

<span id="page-23-0"></span>Röstvägledningen kan slås på eller av genom att hålla in knappen **Avsluta samtal (End call)** i åtta sekunder.

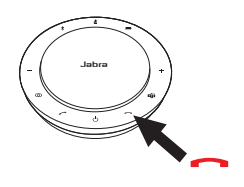

6.7 Delad användning

Om Jabra Speak 750 ska delas av många personer som använder Bluetooth rekommenderas det att aktivera Delad användning, som kan konfigureras i Jabra Direct. När Delad användning är aktiverat ansluter högtalartelefonen **inte** automatiskt till en tidigare ansluten mobiltelefon eller Bluetooth-adaptern Jabra Link 370. Istället behöver Bluetooth-enheterna paras ihop med högtalartelefonen varje gång mobiltelefonen är utanför räckvidden eller stängas av och på.

För att para ihop en mobiltelefon eller Bluetooth-adaptern Jabra Link 370 med högtalartelefonen håller du in **Bluetooth**knappen på högtalartelefonen i två sekunder och följer de röststyrda anvisningarna.

<span id="page-24-0"></span>När du återställer Jabra Speak 750 rensas listan över ihopparade Bluetooth-enheter samt alla personliga inställningar. Efter en fabriksåterställning måste du para ihop Jabra Speak 750 med dina Bluetooth-enheter och Bluetooth-adaptern Jabra Link 370 igen.

För att fabriksåterställa håller du in knapparna **Svara på samtal (Answer call)** och **Avsluta samtal (End call)** i åtta sekunder tills du hör "Factory reset" i högtalartelefonen.

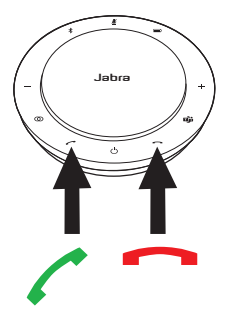

### <span id="page-25-0"></span>7. Programvara och firmware

### 71 Jahra Direct

Jabra Direct är ett datorprogram som är utformat för att stödja, hantera och möjliggöra optimal funktionalitet för Jabras enheter.

Ladda ner den senaste versionen gratis från jabra.com/direct

#### 7.2 Uppdatera firmware

Firmwareuppdateringar förbättrar prestandan för eller lägger till nya funktioner till Jabras enheter.

- 1.Anslut Jabra Speak 750 till en dator med hjälp av USB-kabeln eller Bluetooth-adaptern Jabra Link 370.
- 2.Använd Jabra Direct för att söka efter de senaste firmwareuppdateringarna. Jabra Direct kan laddas ner från jabra.com/direct

# <span id="page-26-0"></span>8. Support

### 8.1 FAQ och tekniska specifikationer

Läs FAQ:n, certifikationer och tekniska specifikationer på jabra.com/help/speak750

#### 8.2 Skötsel av din Jabra-enhet

- Jabra Speak 750 ska endast användas inomhus.
- Undvik förvaring i extrema temperaturer (över 40 °C eller under -40 °C).
- Utsätt inte Jabra Speak 750 för regn eller andra vätskor.
- Täck inte över högtalarnätet eller knapparna på Jabra Speak 750 med klistermärken eller etiketter.